# Tutorial: Papierformular zur Online-Verwendung aufbereiten

Formulare mit ausgefeiltem Layout

CD-ROM

Die Beispieldateien finden Sie auf der CD-ROM im Ordner »Arbeitsdateien\ Tutorial\Online-Formular«.

Formulare sind im Alltag unverzichtbar. InDesign ermöglicht es, die Daten benötigter Papierformulare in Acrobat auszufüllen und dann auf dem Formularvordruck auszudrucken.

Für diese Technik müssen Sie zunächst den Formularbogen mit einem

#### Scanner digitalisieren, damit er als Vorlage verwendet werden kann. Nachdem die Vorlage gescannt wurde, kann die Grafik für das Einrichten der Formularfelder in InDesign verwendet werden. Diese werden danach in Acrobat in Formularfelder konvertiert und können dann ausgefüllt werden. Zum Schluss kann der Formularbogen einfach in den Drucker eingelegt werden und die Angaben in InDesign werden darauf ausgedruckt.

### $\blacksquare$  Formularvordruck einscannen

#### Formular digitalisieren

Abb. 1 In InDesign gestaltetes Antwort-<br>formular

Damit Sie das Formular am Computer verwenden können, müssen Sie es digitalisieren.

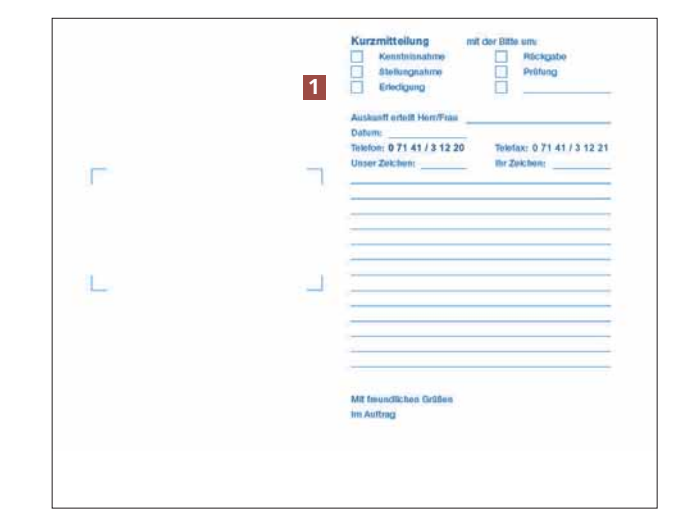

Scannen Sie Ihr Formular in der Originalgröße ein 1 . Speichern Sie es in einem Bildformat Ihrer Wahl, wie z. B. JPEG oder TIF. Die Qualität des Scans ist nicht wichtig, da Sie es in InDesign nur als Vorlage verwenden werden. Sie sollten nur darauf achten, dass die einzelnen Formularfelder nach dem Scannen gut zu erkennen sind.

## ■ Formular in das InDesign-Dokument einfügen

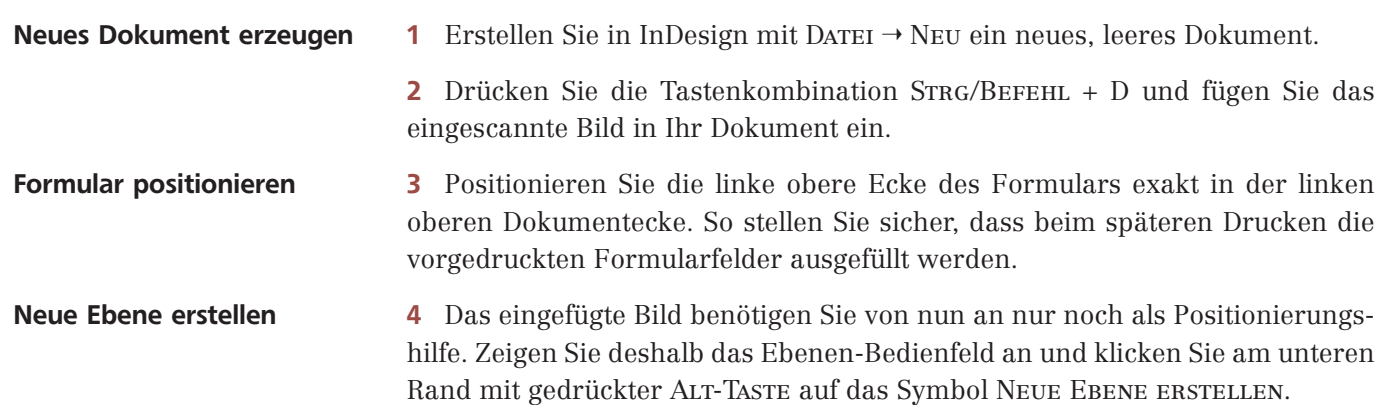